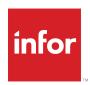

# Applying SNC Update 05 for Version 8.1

#### Copyright © 2014 Infor

#### **Important Notices**

The material contained in this publication (including any supplementary information) constitutes and contains confidential and proprietary information of Infor. By gaining access to the attached, you acknowledge and agree that the material (including any modification, translation or adaptation of the material) and all copyright, trade secrets and all other right, title and interest therein, are the sole property of Infor and that you shall not gain right, title or interest in the material (including any modification, translation or adaptation of the material) by virtue of your review thereof other than the non-exclusive right to use the material solely in connection with and the furtherance of your license and use of software made available to your company from Infor pursuant to a separate agreement, the terms of which separate agreement shall govern your use of this material and all supplemental related materials ("Purpose").

In addition, by accessing the enclosed material, you acknowledge and agree that you are required to maintain such material in strict confidence and that your use of such material is limited to the Purpose described above. Although Infor has taken due care to ensure that the material included in this publication is accurate and complete, Infor cannot warrant that the information contained in this publication is complete, does not contain typographical or other errors, or will meet your specific requirements. As such, Infor does not assume and hereby disclaims all liability, consequential or otherwise, for any loss or damage to any person or entity which is caused by or relates to errors or omissions in this publication (including any supplementary information), whether such errors or omissions result from negligence, accident or any other cause.

Without limitation, U.S. export control laws and other applicable export and import laws govern your use of this material and you will neither export or re-export, directly or indirectly, this material nor any related materials or supplemental information in violation of such laws, or use such materials for any purpose prohibited by such laws.

#### **Trademark Acknowledgements**

The word and design marks set forth herein are trademarks and/or registered trademarks of Infor and/or related affiliates and subsidiaries. All rights reserved. All other company, product, trade or service names referenced may be registered trademarks or trademarks of their respective owners.

#### **Publication Information**

Release: 8.1.0.05

Publication date: 1/7/2015

#### Disclaimer

This document reflects the direction Infor may take with regard to the specific product(s) described in this document, all of which is subject to change by Infor in its sole discretion, with or without notice to you. This document is not a commitment to you in any way and you should not rely on this document or any of its content in making any decision. Infor is not committing to develop or deliver any specified enhancement, upgrade, product or functionality, even if such is described in this document.

#### **Contacting Infor**

If you have questions about Infor products, go to the Infor Xtreme Support portal at www.infor.com/inforxtreme.

If we update this document after the product release, we will post the new version on this website. We recommend that you check this website periodically for updated documentation.

If you have comments about Infor documentation, contact documentation@infor.com.

# Applying SNC Update 05 for Version 8.1

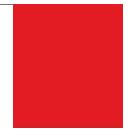

This document describes SNC Update 05 for version 8.1. SNC Updates provide modifications to pieces such as the Provider, SLXServer, Admin, Architect, Windows Client, SpeedSearch, Sync Server, Sync Client, and so forth. Applying these updates may also be required for Web environments when the fix is for the Provider, Server, or SpeedSearch.

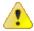

Update 8.1.0.04 was not generally available, it was reserved for a Cloud update. Updates are cumulative, so Update 8.1.0.05 includes content from all previous 8.1 updates including Update 04.

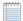

- SNC Update 05 includes SNC Update 02 which added support for v8.1 to run against an Oracle database.
- If your implementation includes Outlook sync or Mobile, you must also install 8.1 Web Core Update 02 or later.
- Saleslogix is now Infor CRM. Look for the new branding in this release and future releases. All references to the CRM Core product, CRM Clients, Web Client, Windows Client, Administrator, and database refer to Saleslogix versions between 8.0 and 8.1 update 03b unless otherwise specified.

# **Prerequisites**

The following software must be installed before installing this update:

Saleslogix version 8.1

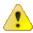

Do not install SNC Update 05 for 8.1 on any other version.

# **Installing the Reporting Assistant**

The Reporting Assistant was introduced in 8.1 SNC Update 03 to enable running reports with dynamic parameters on the Web Client. As part of 8.1 SNC Update 03 or later, the Reporting Assistant is installed on any machine where the Architect is installed. For the Reporting Assistant to function correctly, Application Architect must also be installed on the same machine before applying 8.1 SNC Update 03. For instructions on installing the Application Architect, see the *Saleslogix v810 Implementation Guide*.

# **Issues Fixed in This Update**

SNC Update 05 for version 8.1 addresses the following issues:

| Defect   | Description                                                                                                    |
|----------|----------------------------------------------------------------------------------------------------|
| 13091852 | In an Oracle environment, when users with full Administrative Role privileges attempt to create a user from a template, the error "Access Denied - Administrator Access required" displays.                                                        |
| 13093779 | Remote databases upgraded from a version prior to 8.1 are missing views.                                                                                                    |
| 13094101 | In the Windows Client, SpeedSearch does not search on the History entity.                                                                                                    |
| 14095573 | Ticket Activity "Charge Type" picklist does not return results when using the "Starting With" or "Contains" operators.                                                                                                    |
| 14095768 | The legacy GetPropertyOf function returns corrupted characters.                                                                                                    |
| 14095845 | In a localized Windows Client, the Dashboard Options view displays corrupted characters.                                                                                                    |
| 14096145 | Importing Leads in the Windows Client causes the error "An error occurred executing active form script (System:ImportLeads) Error calling method cmdImportClickconvers".                                                                           |
| 14096203 | The Reporting Assistant should be localizable.                                                                                                    |
| 14096388 | When adding a group to a campaign using the "Add from Group" option, the error "An error occurred executing active form script (System:Manage Targets)" occurs.                                                                                    |
| 14096404 | In the Windows Client with UK regional settings, if the Campaign Manage Targets dialog box uses a group that is based on a modified date that is not in the standard US or UK date format, an error occurs.                                        |
| 14096418 | In a German localized Windows Client with Advanced Outlook Integration, the Invite Contact email corrupts extended characters.                                                                                                    |
| 14096424 | In a German environment or an environment with German regional settings, the Literature Requests view displays corrupt characters.                                                                                                    |
| 14096439 | In a Korean Windows Client, some toolbar characters corrupted.                                                                                                    |
| 14096528 | In a localized Windows Client, extended characters in the Mail Merge dialog box are corrupt.                                                                                                    |
| 14096544 | In a localized Windows Client, extended characters entered in the Toolbars Editor are corrupt.                                                                                                    |
| 14096583 | Any user should be able to log on to the Reporting Assistant.                                                                                                    |
| 14096605 | When the database connection is changed in Application Architect or the Reporting Assistant the extended properties are updated for all connections in the registry under HKEY_CURRENT_USER\Software\SalesLogix\ADOLogin to include TIMEZONE=NONE. |
| 14096625 | The Administrator help needs to specify that Advanced Outlook Integration and Outlook Sync are not compatible and may cause duplicates if both are running.                                                                                        |

| Defect   | Description                                                                                                    |
|----------|----------------------------------------------------------------------------------------------------|
| 14096670 | In the Administrator, Execute SQL does not show the contents of Blob fields.                                                                                                    |
| 14096686 | The Xbar Go to SLX does not work if the Windows Client takes too long to open or if a dialog box displays upon opening.                                                                                                    |
| 14096687 | The Xbar Go to SLX sometimes opens the Windows Client in the background.                                                                                                    |
| 14096748 | The Administrator help Windows Authentication steps need to be updated.                                                                                                    |
| 14096749 | In the Architect, setting a function argument for a new toolbar button causes the error: "Internal Error: OnCreateNodeClass. ItemClass must inherit from TTNtTreeNode."                                                                                         |
| 14096756 | In a localized Windows Client extended characters entered in the Lead Detail view Notes are corrupted.                                                                                                    |
| 14096772 | Query Builder View SQL for new group displays ValueParam0 instead of the condition value.                                                                                                    |
| 14096842 | Upgrading a Remote Client from 7.5.4 to 8.1 and then using the Outlook sync Connection options Test button in Outlook causes the error "Invalid table name" to occur because the Outlook sync options views were not in the remote database before the upgrade. |
| 14096877 | In a localized Windows Client, some labels do not display on the Add Contact/Account Information dialog box.                                                                                                    |
| 14096879 | In a Russian localized Windows Client, extended characters are corrupt on the Schedule Phone Call and Schedule Meeting dialog boxes.                                                                                                    |
| 14096895 | In a French localized Windows Client, an error occurs during a lead import when inserting matching fields.                                                                                                    |
| 14096904 | In a French localized Windows Client, extended characters are corrupt in Notes/History tab records.                                                                                                    |
| 14096910 | In the Administrator, when adding Network users and importing user information from Windows the list may be empty.                                                                                                    |
| 14096919 | In a German environment or an environment with German regional settings, extended characters are corrupt in the Literature Request cover letter created from a mail merge.                                                                                      |
| 14097018 | Running silent parameter installs does not install patches automatically.                                                                                                    |
| 14097020 | In the Architect, when a label is set to enabled=false using code the label does not redraw when the enabled is set back to true.                                                                                                    |
| 14097027 | In a localized database, the Lead Source Status is not translated.                                                                                                    |
| 14097044 | Modify the Windows Client, Administrator and other executables to correctly handle the UTC offsets.                                                                                                    |
| 14097081 | Changing the contact on an activity does not save and reverts back to the original contact.                                                                                                    |
| 14097153 | In a Russian localized environment, when installing a bundle on a Russian operating system Cyrillic characters appear corrupted.                                                                                                    |
| 14097182 | Outlook integration does not offer an option for using ad hoc groups as distribution lists.                                                                                                    |
| 14097201 | The policy.8.1.Sage.SalesLogix.NetExtensions.Framework.dll needs to be rebuilt whenever the Sage.SalesLogix.NetExtensions.Framework.dll is rebuilt.                                                                                                    |
| 14097270 | Include the localization resource file for the Reporting Assistant.                                                                                                    |
| 14097314 | SLXLoggingTrigger.dll does not have a file version or copyright.                                                                                                    |
| 14097352 | Rebrand CRM views in Microsoft Outlook.                                                                                                    |
| 14097368 | Rebrand the Sales Client.                                                                                                    |
| 14097442 | In a Russian environment, the Architect Project Manager is blank.                                                                                                    |

| Defect   | Description                                                                                                    |
|----------|----------------------------------------------------------------------------------------------------|
| 14097523 | In the Administrator, rebrand Send SLX to Send to CRM in the Outlook options.                                                                     |
| 14097536 | In the Architect, when a Widget type plugin has a family value, the value does not display which causes problems when trying to update the plugin |
| 14097541 | In Outlook, replace the icons for Record to History, Sync Now, Options and Send to CRM.                                                           |

# Previously Fixed Issues

SNC Update 05 for 8.1 contains fixes released in previous updates.

SNC Update 03b for version 8.1 addresses the following issues:

| Defect   | Description                                                                                                    |
|----------|----------------------------------------------------------------------------------------------------|
| 11083340 | In the Windows Client, dragging and dropping an email to Ticket Activities displays the Complete E-Mail dialog window twice.                                             |
| 12090172 | In a localized environment, in the Administrator, the Visible Columns dialog box does not display extended characters correctly.                                         |
| 12090554 | In a localized Windows Client, corrupted strings appear in the Confirm Activity dialog box.                                                                              |
| 12090931 | In a localizedWindows Client, in the Defect detail view Tickets tab, some extended characters do not display correctly.                                                  |
| 13091236 | In a localized Windows Client the Toolbars Editor Arguments drop-down list contains corrupted strings.                                                                   |
| 13091316 | In a localized Windows Client, extended characters do not display correctly in the Confirmation dialog box Notes field.                                                  |
| 13091909 | In a localized environment, Cyrillic characters are not saved correctly when creating SpeedSearch indexes.                                                               |
| 13092054 | In a Russian localized environment, some labels in the Architect Manage Plugins dialog box do not display correctly.                                                     |
| 13092110 | When a create user is a Offline Web Client user, the host database sends inserts for newly created records back to the user who created the record.                      |
| 13092278 | In a KoreanWindows Client, the Calendar Month view labels do not display correctly.                                                                                      |
| 13092634 | In a Russian localized Windows Client, the Literature Requests Print Labels drop-down list view contains corrupted text.                                                 |
| 13092735 | In the Architect, using the Application.BasicFunctions.AddMinutesToDate returns incorrect results over periods longer than 4 days, 15 hours, and 20 minutes (6680 Mins). |
| 13092854 | In a Korean Windows Client, the English character "Y" may not display correctly.                                                                                         |
| 13094272 | The activity conflict warning does not display when a conflicting activity is scheduled.                                                                                 |
| 13094366 | In a localized Windows Client, extended characters do not display correctly in the Ticket Activities Comments preview pane.                                              |
| 13094456 | In a localized Windows Client, when viewing or editing an Event, extended ASCII characters in the Location or Notes boxes do not display correctly.                      |
| 13094457 | In a French localized Windows Client in the Activities list view Events tab the Type information does not display completely.                                            |

| Defect   | Description                                                                                                    |
|----------|----------------------------------------------------------------------------------------------------|
| 13094458 | In a localized Windows Client, corrupted characters appear in the Activity Confirmation Message dialog box.                                                                                                    |
| 13094460 | In a localized Windows Client, the Literature Requests delete Warning displays corrupted characters.                                                                                                    |
| 13094461 | In a localized Windows Client, if a timeless activity includes extended characters and an event is scheduled for the same time, the Conflicting Activity notification does not display the extended characters correctly. |
| 13094473 | In a localized Windows Client, the Mail Merge Specific Group list contains corrupted characters.                                                                                                    |
| 13094475 | In a localized Windows Client, if a Mail Merge contact or lead name contains extended characters, then the extended characters in the file title are corrupted.                                                           |
| 13094496 | The Application Architect help topic "Changing Build Output or Search Path Locations" contains the incorrect build Search path.                                                                                           |
| 14094604 | In a localized Windows Client, a corrupted string occurs in Toolbars Editor window after saving a Toolbar Button or Hint with extended characters.                                                                        |
| 14094639 | In a localized environment, the SendSLX Contact Not Found message Subject/Regarding field does not display extended characters correctly.                                                                                 |
| 14094694 | In Query Builder, adding a date field condition with the operator 'within the last xxx' causes the error "Error parsing within parameter".                                                                                |
| 14094728 | In a localized Web Client environment, the "Learn more link" on the log on page opens an untranslated help topic.                                                                                                    |
| 14094755 | Characters with umlauts do not display correctly in the Conflicting Activity notification.                                                                                                    |
| 14094916 | The Net Extension Manager Help About does not open the correct dialog box.                                                                                                    |
| 14094926 | In Query Builder, adding a condition with a 'greater than' operator causes a "List index out of bounds" error.                                                                                                    |
| 14094994 | In a French localized environment, the Admin help table of contents link to Contacting Saleslogix is broken.                                                                                                    |
| 14095020 | The SlxLoggingTrigger.dll should allocate memory from the heap in a thread safe manner.                                                                                                    |
| 14095023 | In the Architect, resizing a checkbox or editbox will cause the control to collapse to 0 size.                                                                                                    |
| 14095024 | Users with Windows Authentication configured who use SpeedSearch to search for Internal Tickets or History get the "Search found no matches" message when results should have been found.                                 |
| 14095026 | Cyrillic characters do not display correctly in the Administrator Users List column names.                                                                                                    |
| 14095027 | Cyrillic characters do not display correctly in the Administrator when adding a team to user.                                                                                                    |
| 14095028 | Cyrillic characters in a user name do not display correctly In the Administrator when copying a profile.                                                                                                    |
| 14095029 | Cyrillic characters do not display correctly in the Administrator Realign Territory view.                                                                                                    |
| 14095030 | Cyrillic characters do not display correctly in Administrator, Systems, Office Profile tab.                                                                                                    |
| 14095033 | Cyrillic characters do not display correctly in the Administrator System Report.                                                                                                    |
| 14095034 | Cyrillic characters do not display correctly in the Administrator Edit Lookups Layout view.                                                                                                    |
| 14095141 | When more than two databases are set up to be indexed by one SpeedSearch Server, and most incremental indexes are scheduled to build at the same time, dtSearch will fail.                                                |

| Defect   | Description                                                                                                    |
|----------|----------------------------------------------------------------------------------------------------|
| 14095244 | In the Query Builder changing the order of conditions causes the error "List index out of bounds".                                                                                                    |
| 14095287 | If an e-mail with multiple contacts or leads is created from within the Windows Client, and then sent using the SendSLX button a history record is only created for the first contact or lead.                                                                                                    |
| 14095290 | In a German localized environment, the label on the Outlook Sync Connector Options Logging options is truncated.                                                                                                    |
| 14095297 | Cyrillic characters in Report names do not display correctly in Architect.                                                                                                    |
| 14095315 | When new user, who was created from an existing user or template, attempts to log on into the Windows Client, the error "Exception ETimeZoneError: The time zone has not been defined for user" displays.                                                                                                  |
| 14095320 | In a Russian localizedWindows Client, group names do not display correctly in the Literature Request dialog box.                                                                                                    |
| 14095321 | In a Russian localized Windows Client, the icons are truncated on the Attachments tab.                                                                                                    |
| 14095324 | When moving activities on the Windows Client Calendar, the error "Exception EOleException: Failed to parse SQL Exception location [0058B31E](saleslogix.exe) IsBrandingEnabled" displays.                                                                                                    |
| 14095370 | In a French localized environment, when generating an Opportunity By Account report for the Opportunities Closed-Lost or Closed-Win groups no records are reported.                                                                                                    |
| 14095391 | In the Windows Client, scheduling an event displays the error "Failed to Parse SQLIsBrandingEnabled".                                                                                                    |
| 14095395 | In a Russian localized Administrator applying a bundle displays corrupted characters.                                                                                                    |
| 14095404 | When using SendSLX, a history record is not created for any CRM contacts or leads if the email is also sent to an e-mail address that is not in the database.                                                                                                    |
| 14095429 | Create an SIxReport.Optimize() method that removes a pre-defined printer, discards saved data, and forces the option to use indexes or server for speed on each report and sub-report. This method will be called when a report is stored in or extracted from the database to improve report performance. |
| 14095453 | In a Korean localized Windows Client, the Schedule/Edit an Event view contains corrupted text                                                                                                    |
| 14095454 | In a Korean localized Windows Client the Calendar Week view event descriptions do not display correctly.                                                                                                    |
| 14095476 | In a German localized environment the Import Wizard version 8.0 does not support extended characters.                                                                                                    |
| 14095516 | The application server logs the following SpeedSearch error "GetIndexFolderSize Error: Access violation at address 00405343 in module 'SLXSearchService.exe'".                                                                                                    |
| 14095609 | In the Windows Client, when using the Contact Advanced Lookup to look up a contact by first and last name, and then either refreshing the view or selecting delete from the Edit menu causes the error "List index out of bounds (1)"                                                                      |
| 14095651 | After applying 8.1 SNC Update 02, selecting Letter Using Template from the Write menu causes the error "The Mail merge engine encountered and error and cannot continue. The parameter "" could not be located for the query".                                                                             |
| 14095658 | In a French localized environment some of the Outlook Saleslogix Connector Options labels are incorrect.                                                                                                    |

| Defect   | Description                                                                                                    |
|----------|----------------------------------------------------------------------------------------------------|
| 14095659 | In a German localized environment some of the Outlook Saleslogix Connector Options labels are incorrect.                                                                                                    |
| 14095666 | In a Russian localizedWindows Client, the names of copied groups listed in the Group Manager display incorrectly.                                                                                                    |
| 14095674 | The Windows Client loads slowly when a group has a lot of conditions.                                                                                                    |
| 14095676 | The Integrations list contains duplicate entries.                                                                                                    |
| 14095687 | In a French localized Architect the Query Builder does not display the "é" character correctly.                                                                                                    |
| 14095692 | After a report is released to Everyone and a user, the associated Report family shows multiple times in Windows Client for the selected user.                                                                                |
| 14095709 | While building a SpeedSearch index, an error in the SIxSearchService can get stuck in a loop repeating the error every half second.                                                                                          |
| 14095711 | The SIxSearchTrigger will create multiple entries in the IndexUpdates table for a single Account change. The entries will be for other indexes that have a relationship to account in some way.                              |
| 14095713 | When multiple threads are attempting to write to the spDelFiles.txt file at the same time the following I/O error can occur in SlxSearchService "Error: IndexThread.Execute Line: 14 Error: I/O error 32".                   |
| 14095715 | In order to limit the number of Indexes that can be built at one time to 5, SIxSearch should spawn no more than 5 active threads at a time, new threads can start when others finish.                                        |
| 14095717 | The SIxSearchService should filter queries to IndexUpdates with the indexName to prevent returning more rows than necessary.                                                                                                 |
| 14095719 | In a localized Windows Client, the Mail Merge History Options view contains untranslated strings.                                                                                                    |
| 14095724 | Dragging and dropping the Activities tab from the middle pane causes the tab to disappear.                                                                                                    |
| 14095746 | The SLXConversionUtility is not creating ActivityAttendee records for activities that are associated with leads.                                                                                                    |
| 14095748 | Errors that occur in the SLXConversionUtility should be written to a log file instead of displaying an error message that causes the SLXConversionUtility to stop.                                                           |
| 14095755 | Report names that use accented characters are corrupted.                                                                                                    |
| 14095762 | In a localized Windows Client the Activity Manager Priority column does not display extended characters.                                                                                                    |
| 14095763 | In a localized Windows Client NavBar labels may be truncated.                                                                                                    |
| 14095785 | When replying to an e-mail in Outlook 2013, the edit in place ribbon does not have options for SendSLX, VCards, or Saleslogix Library. The options are only available in an e-mail message if the Pop Out button is clicked. |
| 14095788 | Allow administrators to enable or disable each Outlook sync option for contact sync, activities sync or tasks sync separately.                                                                                               |
| 14095809 | Template names that contain umlaut characters are corrupted.                                                                                                    |
| 14095831 | Add dynamic parameter support to the Architect.                                                                                                    |
| 14095862 | SLXConversionUtility displays an SDataSync error when converting accounts/contacts with apostrophes in the email address.                                                                                                    |
| 14095896 | When a contact name contains umlauted characters the names are corrupted in the mail merge preview window.                                                                                                    |

| Defect   | Description                                                                                                    |
|----------|----------------------------------------------------------------------------------------------------|
| 14095910 | Activities completed or deleted in the Windows Client are not updated, completed, or deleted in Google                                                     |
| 14095912 | Create a tool to map dynamic parameter information for running reports on the Web Client.                                                                  |
| 14095920 | On an Oracle database moving a contact that has a literature request causes the error "Error calling method btnOkClick".                                   |
| 14095936 | Export to Excel for Assets generates a corrupted Serial Number.                                                                                            |
| 14095937 | On a multi-byte database the Rmareceivedproduct Lookup does not return any results.                                                                        |
| 14095980 | Notes that are created in the Mobile client do not display correctly in the Windows client.                                                                |
| 14095989 | The Import Wizard must support unicode databases and unicode data.                                                                                         |
| 14095991 | When creating new user from a profile in the Administrator Cyrillic characters are corrupted in the Region and Division fields.                            |
| 14096005 | After creating a contact with unicode characters, the contact name displays question marks instead of unicode characters in the Contact detail view title. |
| 14096028 | On an Oracle database notes/history records do not sync from host database to a remote office.                                                             |
| 14096100 | In a German environment, one of the items in the Attendee Role picklist needs to be changed.                                                               |
| 14096102 | Update the Options Sync option topic to add more information about the "On first sync" option.                                                             |
| 14096163 | The Activities list view is missing the User Calendars button.                                                                                             |
| 14096206 | When Application.BasicFunctions.Dolnvoke is used the WhenClosed event fires prior to a Report being displayed or opened.                                   |
| 14096207 | When performing an e-mail mail merge to a contact with unicode characters the characters do not display correctly in the generated e-mail.                 |
| 14096269 | Integrity Checker tests fail against Oracle database.                                                                                                    |
| 14096276 | In the Architect a report cannot be checked out in if the report name includes unicode characters.                                                         |
| 14096334 | In the Web Client, calculated fields are showing question marks instead of unicode characters.                                                             |
| 14096335 | The Integrity Checker should check for carriage return line feeds in a user's title                                                                        |
| 14096372 | In a Web Client detail view, users are unable to navigate past the 41st record.                                                                            |
| 14096387 | In a unicode environment the task bar thumbnail view of the Windows Client may corrupt non-Latin characters.                                               |
| 14096392 | Replace the Saleslogix icon with a unique icon for Application Architect, Administrator, and Architect.                                                    |
| 14096397 | The SendSLX Duplicate Contact dialog box does not display unicode characters correctly.                                                                    |
| 14096425 | Single activities completed in the Windows Client result in both a completed activity and the original activity in Google.                                 |
| 14096442 | In a localized environment extended characters do not display correctly on the Windows Client Account Detail view.                                         |
| 14096443 | In a localized environment the Import Wizard 'Getting Started' dialog box translated header strings do not display.                                        |
| 14096469 | In the Administrator extended characters in the 'Execute SQL' Available Remotes list are corrupted.                                                        |

| Defect   | Description                                                                                                    |
|----------|----------------------------------------------------------------------------------------------------|
| 14096558 | In a localized environment, in the Administrator, extended chars are corrupted when applying bundle where action contains extended characters.                                    |
| 14096650 | Unable to edit or copy Unicode groups. GroupBuilder does not show an error when an edit fails; it just reloads the group, however an error is shown when copying a Unicode group. |
| 14096773 | In the Architect adding a function with an argument to the standard toolbar returns an error.                                                                                     |

SNC Update 02 for version 8.1 addresses the following issues:

| Defect   | Description                                                                                                    |
|----------|----------------------------------------------------------------------------------------------------|
| 13091806 | In the Windows Client Opportunity list view, when a record is highlighted the text changes to white.                                                                                      |
| 13093053 | OnExitControl Events do not execute in the Windows Client.                                                                                                    |
| 13093107 | Users that have the File Attachment option disabled under Function Security can still attach files to Notes.                                                                              |
| 13093442 | TEFS are not created for any records inserted or updated via an external source using the Provider and therefore the records do not synchronize.                                          |
| 13093639 | In the Windows Client Calendar, the Leader is not displayed in the tool tip when hovering over a personal activity.                                                                       |
| 13093647 | In the Windows Client, ticket activities display encoded characters in the preview.                                                                                                    |
| 13093734 | In the Windows Client, database changes for leads are not recorded.                                                                                                    |
| 13093739 | Logging an Outlook e-mail to history using SendSLX for multiple leads only records a history record for the lead that comes first alphabetically.                                         |
| 13093850 | The SQL statements generated for groups created in the Windows Client Query Builder with condition operators "does contain data" or "does not contain data" do not include empty strings. |
| 13093914 | In the Windows Client when performing a mail merge on a group of contacts with specific conditions the error "No value given for one or more required parameters" occurs.                 |
| 13094079 | In the Windows Client new tickets marked for "Submit for SpeedSearch" are not returned for any user except Admin.                                                                         |
| 13094154 | TheWindows Client loses focus when inserting a ticket if other applications are open.                                                                                                    |
| 13094373 | The Notes/History grid in the Windows Client and Web Client returns queries on all Ticket, Account, Contact, Opportunity, and Lead entities no matter what entity is viewed.              |
| 14094606 | In the Architect Bundler, saving a bundle with a plugin that contains Cyrillic characters in the name causes an error.                                                                    |
| 14094813 | Deprecate Application.BasicFunctions.GetGroupSQL() from reports and replace with Application.BasicFunctions.GetGroupSQLEx() that includes group parameter information.                    |
| 14094815 | Update System to use Application.BasicFunctions.GetGroupSQLEx() for reports.                                                                                                    |
| 14094816 | Deprecate Application.BasicFunctions.GetGroupSQLInfo() from reports and replace with Application.BasicFunctions.GetGroupSQLInfoEx() that includes group parameter information.            |
| 14094819 | Modify the Address Labels Count button and group SQL failsafe logic to handle group parameters.                                                                                           |
| 14094820 | Modify the Mail Merge Count button logic to handle group parameters.                                                                                                    |
|          | I .                                                                                                    |

| Defect   | Description                                                                                                    |
|----------|----------------------------------------------------------------------------------------------------|
| 14094821 | Modify Opportunity:SLX OnOpen Opportunity Statistics Report to handle scenarios where a group includes parameters.                                                                                                    |
| 14094888 | In a Windows Client with UK regional settings, groups with date conditions return incorrect results.                                                                                                    |
| 14094892 | In the Architect, LookupEdit controls using the LookupRestrictOperator IN do not return results.                                                                                                    |
| 14094896 | Reports based on groups that use an IN condition for a Unicode field in the group creates parameters for any values in the IN clause, but do not generate the corresponding Crystal parameters. This causes the RecordSelectionFormula to include parameter names that have not been replaced. |
| 14094901 | Deleting a custom picklist from the Administrator or Architect causes the error "List index out of bounds (-1)".                                                                                                    |
| 14094903 | Running a report using a group that includes an IN clause with numeric values causes the error "A numbered range is required here".                                                                                                    |
| 14094930 | There is no warning that there may be undesirable results in Report Manager when adding more than one group condition that requires the creation of a Crystal CommandTable.                                                                                                    |
| 14094968 | The Contact:Web-Enabled Contacts group fails to load.                                                                                                    |
| 14094981 | In the Windows Client, if a report is created using a group condition where "equal to" is set to an empty string, then the error "The types of the parameter field and parameter field default values are not compatible" displays.                                                            |
| 14095021 | Formatting on a DateTimeEdit picklist is incorrect after upgrading to v8.0 if the ReadOnly property is set.                                                                                                    |
| 14095025 | The security wrapper does not work if you use the OR operator in group conditions.                                                                                                    |
| 14095049 | Copying a group with :Date, :Time, :UserID, :Now, or :OwnerID parameter does not carry over the parameters to the copied group correctly. The copied group no longer includes the parameters. Instead it includes the values that were used to replace the parameters.                         |
| 14095050 | The :Time parameter is incompatible with Crystal Reports, because it expects the database field to be a TIME field and Saleslogix uses DateTime only.                                                                                                    |
| 14095051 | Report conditions that use the :Date and :Time parameters are not converted to ISO format, which prevents UTC conversion.                                                                                                    |
| 14095075 | In a localized environment on an Oracle database, the :Database Connections option in Speed Search Service Configuration Manager is disabled after clicking the Refresh Connection List button.                                                                                                |
| 14095114 | Groups that include an IN clause of string values that contain Unicode fail.                                                                                                    |
| 14095152 | SpeedSearch causes the error "GetIndexFolderSize Error: Access violation at address 00405343 in module 'SLXSearchService.exe' to display.                                                                                                    |
| 14095168 | Enable Oracle support.                                                                                                    |
| 14095173 | If the connection to the shared MSG location is interrupted, Saleslogix does not retrieve the MSG files when the connection is restored. Saleslogix must be closed and then reopened.                                                                                                    |
| 14095220 | The OLEDB provider should return or expose the real HResult instead of DB_SEC_E_AUTH_FAILED when appropriate.                                                                                                    |
| 14095221 | Applying the 8.0 to 8.1 upgrade bundle to an Oracle database displays the error "Creating Index (index name): ORA-00972: identifier is too long".                                                                                                    |
| 14095222 | Enhance the SQL generation to use OFFSET/FETCH for SQL Server 2012 for paged queries.                                                                                                    |

| Defect   | Description                                                                                                    |
|----------|----------------------------------------------------------------------------------------------------|
| 14095228 | The MSSQL specific NEWID() function fails for Oracle in the SLXConversionUtility.                                                               |
| 14095238 | Remove Intellisync references from help.                                                                                                    |
| 14095257 | CreateOracleViews.sql and CreateOracleIndexes.sql scripts are no longer required after creating an Oracle database.                             |
| 14095331 | When an activity, including recurring activities, is completed a new globalsyncid should be generated in the History table.                     |
| 14095334 | In a localized environment, if Day Light Saving Time is selected and the time zone is Brasilia or Santiago, the Administrator stops responding. |
| 14095409 | The internal class used to set parameters on a report is failing to set parameters.                                                             |
| 14095516 | SpeedSearch error GetIndexFolderSize Error: Access violation at address 00405343 in module 'SLXSearchService.exe' appears in the Event log.     |

SNC Update 01 for version 8.1 addresses the following issues:

| Defect   | Description                                                                                                    |
|----------|----------------------------------------------------------------------------------------------------|
| 13092631 | In a Russian localized Windows Client, corrupted characters display in the "Lookup Account" window.                                                                                           |
| 13092633 | In a Russian localized Windows Client, corrupted characters display in the Status field of the Insert Opportunity window.                                                                     |
| 13093030 | Cannot edit a tab in Administrator in a French localized environment with extended characters.                                                                                                |
| 13093056 | Enables support for Network Client reports.                                                                                                    |
| 13094034 | A "List index out of bounds" error message displays after setting up a new group with specific operators and values.                                                                          |
| 13094080 | Usernames with accents do not display correctly in Architect.                                                                                                    |
| 13094127 | Cannot "Send as" another user when using Mail Merge in the Windows Client.                                                                                                    |
| 13094300 | In the Windows Client Query Builder, duplicate values display when a user selects CONTACT.TYPE in a Contact group.                                                                            |
| 13094329 | Groups created in the Windows Client that use Float, Currency, Date Time, or Decimal parameters will give an invalid result when the group is executed in the Web Client.                     |
| 13094332 | Groups that have DateTime parameters are passed as locale specific DateTime strings (e.g. string of '9/16/2008 10:27:00 AM') instead of as DateTime parameter values or ISO DateTime strings. |
| 13094359 | In a German localized environment, SQL Statements executed in the Administrator return untranslated German extended characters.                                                               |
| 13094360 | In a localized environment, pick lists with extended characters are not inserted correctly from a bundle.                                                                                     |
| 14094598 | When adding or modifying a column header in the Windows Client accented characters to do not display correctly.                                                                               |
| 14094634 | When adding a calculated field based on specific conditions to a group layout, the error "The following SData diagnosis occurred:" occurs.                                                    |
| 14094653 | In the Outlook Connection Options view, the Use Windows Authentication check box label is truncated.                                                                                          |
| 14094778 | In a French or German localized environment, the Architect help does not open.                                                                                                    |

| Defect   | Description                                                                                                    |
|----------|----------------------------------------------------------------------------------------------------|
| 14094869 | When synchronizing contacts and activities to Outlook using Outlook Sync, the CreateSource is set to GoogleSync instead of Outlook Sync. |
| 14094885 | Query Builder groups created with date/time as a condition display the error "Error parsing within parameter" error.                     |

### **File Information**

This update may include . pdb files which are not listed in the following table. These files are included to provide additional logging information for troubleshooting purposes.

| File Name                  | File Contents                                                            | File<br>Version |
|----------------------------|--------------------------------------------------------------------------|-----------------|
| SLX_v810_SNC_Update_05.zip | SLX_v810_SNC_Update_05.exe                                               |                 |
|                            | Infor CRM v8.1.0 Update 05.sxb                                           |                 |
| SLX_v810_SNC_Update_05.exe | Admin.chm                                                                |                 |
|                            | Admin.exe                                                                | 8.1.0.1533      |
|                            | ApplicationArchitect.chm                                                 |                 |
|                            | Architect.chm                                                            |                 |
|                            | Architect.exe                                                            | 8.1.0.1533      |
|                            | Dashboard.chm                                                            |                 |
|                            | DataLinkManager.chm                                                      |                 |
|                            | DBManager.chm                                                            |                 |
|                            | Getting Started with Saleslogix.pdf                                      |                 |
|                            | ImportWiz.chm                                                            |                 |
|                            | ImportWiz.exe                                                            | 8.1.0.1434      |
|                            | Integrations.chm                                                         |                 |
|                            | Interop.SLXReporting.dll                                                 | 8.1.0.0         |
|                            | Interop.SLXSystem.dll                                                    | 8.1.0.0         |
|                            | MailMerge.chm                                                            |                 |
|                            | ManageSalesProcess.chm                                                   |                 |
|                            | policy.8.1.Sage.SalesLogix.NetExtensions.Framework.dll                   | 8.1.0.1533      |
|                            | QueryBuilder.chm                                                         |                 |
|                            | ReportingAssistant.chm                                                   |                 |
|                            | ReportManager.chm                                                        |                 |
|                            | Sage.SalesLogix.DelphiBridge.dll                                         | 8.1.0.1227      |
|                            | Sage.SalesLogix.NetExtensions.Framework.dll                              | 8.1.0.1533      |
|                            | SalesClient.chm                                                          |                 |
|                            | Saleslogix Quick Reference for the Customer Service and Support User.pdf |                 |

| File Name | File Contents                                                   | File<br>Version |
|-----------|-----------------------------------------------------------------|-----------------|
|           | Saleslogix Quick Reference for the Sales and Marketing User.pdf |                 |
|           | SalesLogixAdvancedOutlookIntegration.chm                        |                 |
|           | SalesLogix.exe                                                  | 8.1.0.1533      |
|           | Saleslogix.Reporting.API.dll                                    | 8.1.0.1227      |
|           | SalesLogix.sxc                                                  |                 |
|           | SlxClLauncher.exe                                               | 8.1.0.1533      |
|           | SLX Connection Manager.chm                                      |                 |
|           | SLXControls.ocx                                                 | 8.1.0.1533      |
|           | SlxConversionUtility.exe                                        | 8.1.0.1227      |
|           | SLXDBChecker.exe                                                | 8.1.0.1434      |
|           | SLXDBEngine.dll                                                 | 8.1.0.1434      |
|           | SLXDoc.dll                                                      | 8.1.0.1533      |
|           | SLXEventMessage.dll                                             | 8.1.0.1434      |
|           | SLXHistorySecurityExtension.dll                                 | 8.1.0.1253      |
|           | SLXLoggingObj2.dll                                              | 8.1.0.1253      |
|           | SlxLoggingTrigger.dll                                           | 8.1.0.1533      |
|           | SLXMMEngine.dll                                                 | 8.1.0.1533      |
|           | SLXMMGUI.dll                                                    | 8.1.0.1533      |
|           | SLXMonitor.chm                                                  |                 |
|           | SLXNetExtensions.chm                                            |                 |
|           | SLXNetExtensions.exe                                            | 8.1.0.1533      |
|           | SLXOLEDB.dll                                                    | 8.1.0.1434      |
|           | SLXOptions.dll                                                  | 8.1.0.1533      |
|           | slxotl32.dll                                                    | 8.1.0.1533      |
|           | SLXOutlookSync.chm                                              |                 |
|           | SLXPROFILING.dll                                                | 8.1.0.1434      |
|           | SLXReporting.dll                                                | 8.1.0.1434      |
|           | SLXReportingAssistant.exe                                       | 8.1.0.1254      |
|           | SLXReportingAssistant.exe.config                                |                 |
|           | SLXSearchService.exe                                            | 8.1.0.1434      |
|           | SlxSearchTrigger.dll                                            | 8.1.0.1434      |
|           | SLXServer.exe                                                   | 8.1.0.1434      |
|           | SIxSL.dll                                                       | 8.1.0.1434      |
|           | SLXSpeedSearch.dll                                              | 8.1.0.1253      |
|           | SLXSystem.dll                                                   | 8.1.0.1434      |
|           | SLXSystem.exe                                                   | 8.1.0.1434      |
|           | SLXTriggers.dll                                                 | 8.1.0.1434      |

| File Name                      | File Contents                                 | File<br>Version |
|--------------------------------|-----------------------------------------------|-----------------|
|                                | SLXUnicode.chm                                |                 |
|                                | SpeedSearchClient.chm                         |                 |
|                                | SpeedSearchConfig.exe                         | 8.1.0.1253      |
|                                | SyncClient.exe                                | 8.1.0.1533      |
|                                | SyncServer.exe                                | 8.1.0.1533      |
| Infor CRM v8.1.0 Update 05.sxb | Changes to Dashboard Widgets                  |                 |
|                                | ■ System : SData Feed                         |                 |
|                                | System : Website                              |                 |
|                                | System : Welcome                              |                 |
|                                | Changes to Forms:                             |                 |
|                                | ■ Lead : Notes-History                        |                 |
|                                | ■ System:Add New Contact Account              |                 |
|                                | ■ System: Import Leads                        |                 |
|                                | ■ System : Manage Targets                     |                 |
|                                | ■ System : MoveContact                        |                 |
|                                | ■ System : Opportunity Detail                 |                 |
|                                | ■ System : Opportunity Statistics             |                 |
|                                | System: Potential Matches                     |                 |
|                                | ■ System : SLX Report Manager View            |                 |
|                                | ■ System : Update Multiple Opportunities      |                 |
|                                | Changes to Global Scripts:                    |                 |
|                                | ■ System : Global System                      |                 |
|                                | ■ System : Opportunity Management             |                 |
|                                | Changes to Menus:                             |                 |
|                                | System : Standard Menus                       |                 |
|                                | Changes to Reports                            |                 |
|                                | ■ Marketing : Campaign Summary Report         |                 |
|                                | Opportunity : Closed Opportunities By Account |                 |
|                                | Opportunity : Closed Opportunities Summary    |                 |

| File Name | File Contents                                                                  | File<br>Version |
|-----------|--------------------------------------------------------------------------------|-----------------|
|           | Changes to VBScripts:                                                          |                 |
|           | ■ Dashboard : Content Set Support                                              |                 |
|           | <ul> <li>Opportunity : SLX OnOpen Opportunity Statistics<br/>Report</li> </ul> |                 |
|           | System : Export_Grid_RS_To_Excel                                               |                 |
|           | ■ System : Notes History Common                                                |                 |
|           | ■ System : SLX Crystal Report                                                  |                 |
|           | ■ System : SLX Lead Mappings                                                   |                 |
|           | ■ System : SLX Lead Support                                                    |                 |
|           | <ul> <li>System : SLX Report Condition Builder Controller</li> </ul>           |                 |
|           | ■ System : SLX Report Conditions                                               |                 |
|           | ■ System : SLX Report Controller                                               |                 |

| File Name | File Contents                                                              | File<br>Version |
|-----------|----------------------------------------------------------------------------|-----------------|
|           | Create database objects:                                                   |                 |
|           | <ul><li>Trigger: MSSQL: ACCOUNT_INTEGRATION_<br/>CHANGE</li></ul>          |                 |
|           | <ul><li>Trigger: MSSQL: ACCOUNT_INTEGRATION_<br/>INSERT</li></ul>          |                 |
|           | <ul><li>Trigger: MSSQL: ACTIVITYATTENDEE_<br/>INTEGRATION_CHNAGE</li></ul> |                 |
|           | <ul><li>Trigger: MSSQL: CONTACT_INTEGRATION_<br/>CHANGE</li></ul>          |                 |
|           | <ul><li>Trigger: MSSQL: CONTACT_INTEGRATION_<br/>INSERT</li></ul>          |                 |
|           | ■ Trigger : Oracle : ACCOUNT_AFTER_CHANGES                                 |                 |
|           | ■ Trigger : Oracle : ACCOUNT_BEFORE_CHANGES                                |                 |
|           | ■ Trigger : Oracle : CONTACT_AFTER_CHANGES                                 |                 |
|           | ■ Trigger : Oracle : CONTACT_BEFORE_CHANGES                                |                 |
|           | ■ View: MSSQL: ACTIVITYRESOURCEVIEW                                        |                 |
|           | ■ View: MSSQL: ALTER_DBOBJECTDEFINITION                                    |                 |
|           | ■ View: MSSQL: CONTACTSYNCVIEW                                             |                 |
|           | ■ View :MSSQL : CampaignTargetsView                                        |                 |
|           | ■ View :MSSQL : DepartmentView                                             |                 |
|           | ■ View : MSSQL : ORMCOLUMN                                                 |                 |
|           | ■ View : MSSQL : ORMKEYCOLUMN                                              |                 |
|           | ■ View : MSSQL : ORMTABLE                                                  |                 |
|           | ■ View :MSSQL : OwnerView                                                  |                 |
|           | ■ View : MSSQL : PACKAGEKITCHILDVIEW                                       |                 |
|           | ■ View : MSSQL : PRODPACKAGEKITVIEW                                        |                 |
|           | ■ View : MSSQL : PickListItemView                                          |                 |
|           | ■ View : MSSQL : PickListView                                              |                 |
|           | ■ View: MSSQL: SALESORDERSYNCVIEW                                          |                 |
|           | ■ View: MSSQL: SALESQUOTATIONSYNCVIEW                                      |                 |
|           | ■ View: MSSQL: SLX_PLUGINNOBLOB                                            |                 |
|           | ■ View: MSSQL: SLX_RELEASEDPLUGINS                                         |                 |
|           | ■ View: MSSQL: SYNCSTATUS                                                  |                 |
|           | ■ View : MSSQL : TeamView                                                  |                 |
|           | ■ View : Oracle : ALTER_DBOBJECTDEFINITION                                 |                 |

| File Name | File Contents                                                                                                    | File<br>Version |
|-----------|----------------------------------------------------------------------------------------------------|-----------------|
|           | Creates Indexes:                                                                                                    |                 |
|           | <ul> <li>Index GLOBALCHANGETRACKING_CHGTYPE on<br/>GLOBALCHANGETRACKING (CHANGETYPE)</li> </ul>                                           |                 |
|           | <ul> <li>UNIQUE Index DBOBJECTDEF_OBJECTNAME_<br/>DBTYPE on DB_OBJECTDEFINITION<br/>(OBJECTNAME, DATABASETYPE)</li> </ul>                 |                 |
|           | <ul> <li>UNIQUE Index GLOBALCHANGETRACKING_<br/>COMP_KEY on GLOBALCHANGETRACKING<br/>(ENTITYID, USERID, TABLENAME, CHNAGETYPE)</li> </ul> |                 |
|           | Executes SQL                                                                                                    |                 |
|           | ■ DELETE FROM sysdba.SLXOLEDBPLUGINDATA                                                                                                   |                 |
|           | <ul> <li>Exec ('DROP INDEX DBOBJECTDEFINITION_<br/>OBJECTNAME_DBTYPE ON sysdba.DB_<br/>OBJECTDEFINITION')</li> </ul>                      |                 |
|           | <ul> <li>Exec('DROP INDEX GLOBALCHANGETRACKING_<br/>CHANGETYPE ON<br/>sysdba.GLOBALCHANGETRACKING')</li> </ul>                            |                 |
|           | <ul> <li>Exec('DROP INDEX GLOBALCHANGETRACKING_<br/>COMPOSITE_KEY ON<br/>sysdba.GLOBALCHANGETRACKING')</li> </ul>                         |                 |
|           | ■ DELETE FROM sysdba/PICKLIST Where PICKLISTID = 'kSYST0000416 And ITEMID=k6UJ9A0003V1' Or TEXT = 'AdminLink'                             |                 |
|           | ■ DELETE FROM sysdba/PICKLIST Where PICKLISTID = 'kSYST0000416 And ITEMID=k6UJ9A0003V4' Or TEXT = 'SystemLink'                            |                 |
|           | ■ DELETE FROM sysdba/PICKLIST Where PICKLISTID = 'kSYST0000416 And ITEMID=k6UJ9A0003V5' Or TEXT = 'User Link'                             |                 |
|           | ■ DELETE FROM sysdba/PICKLIST Where PICKLISTID = 'kSYST0000416 And ITEMID=k6UJ9A0003V7' Or TEXT = 'Text Item                              |                 |
|           | Insert Record:                                                                                                    |                 |
|           | ■ SLXOLEDBPLUGINDATA (SYST0000000B)                                                                                                    |                 |
|           | <ul><li>USEROPTIONDEF<br/>[IncludeAttendeesHistoryOptions]</li></ul>                                                                      |                 |
|           | Insert Pick List Integration Type                                                                                                    |                 |

### Implementing Version 8.1 on an Oracle Database

SNC Update 02 for version 8.1 added functionality to enable v8.1 to run on an Oracle database. These steps are only required for implementations of version 8.1 on an Oracle database. If your implementation uses a SQL database or you already performed these steps in a previous update, skip the following steps and proceed to "Applying the Update".

Installing version 8.1 on Oracle for the first time

If you are installing version 8.1 on Oracle for the first time, use the following steps.

#### To install version 8.1 on an Oracle database

- 1. Install version 8.1 by following the instructions in the *Saleslogix v810 Implementation Guide*, including Appendix A: Creating a Database for Oracle, with the following modifications:
  - a. Do not use the Oracle.dmp files that are provided on the install media. New Oracle.dmp files are available in the SLX\_v810\_Oracle\_Database.zip on the Infor CRM external Customer and Partner portals.
  - b. Ignore the steps for running the CreateOracleIndexes.sql script (Index the Database) and the CreateOracleViews.sql script (Add Database Views).
     These scripts are no longer necessary.
  - c. On the Oracle Administrator machine, run the GrantSYSDBAviews.sql.
     This script is necessary to allow addition of necessary views.
    - a. Open Oracle SQL \*Plus Worksheet or SQL Developer and log on as the Oracle sys user.
    - b. On the File menu, click Open.
    - c. Browse to the **GrantSYSDBAviews.sql** script.

      The script is located in the Database\Oracle folder on the install media.
    - d. To load the script into the Query section, click Open.
    - e. To run the script, click **Execute**.
- 2. Follow the steps in this document for installing v8.1 SNC 05.

#### Upgrading on Oracle

If you are upgrading your Oracle installation to v8.1 use the following steps.

#### To upgrade to version 8.1 on an Oracle database

- 1. Follow the instructions for upgrading your installation as described in the document called *Upgrading to Saleslogix v8.1*.
- 2. Apply this update following the instructions in this document.

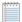

If you are upgrading from a prior version on Oracle, and your implementation includes or will include Outlook sync or Mobile, you must also install v8.1 Core 02 or later.

# **Applying the Update**

Install this Update to all computers where Saleslogix is installed.

Before installing the Infor CRM v8.1.0 Update 05.sxb bundle, review the files included in the update. Back up any customized files that may be affected, or back up the whole project if there are many files. Then, apply the update bundle in one of the following ways:

- Manually merge the update items with the customized items.
- Apply the bundle (overwriting all existing items), and then manually merge the customized items.

#### To begin the install

- 1. Close all Saleslogix applications on the computer to which you are applying the Update.
- 2. Extract the contents of the SLX v810 SNC Update 05.zip file to a temporary folder.
- Navigate to the folder where you extracted the Update files and double-click SLX v810 SNC Update 05.exe.
- Click Next.
- 5. On the **Welcome** screen, click **Install** to install the patch.

Automated installations can be used to install the Client for new users. When the automated installation is updated using this method, it contains the initial version of the Client and all service packs and updates applied to your system.

6. On the Completed screen, click Finish.

#### Finding Script Changes

Changes to scripts, and scripts on forms, can be researched using a third-party comparison utility such as Beyond Compare or Microsoft Word. You can use the following example procedure to determine the script changes in this release. Then, use that information to update your custom scripts with the changes, or add your customizations to the script.

#### To find script changes

- 1. Apply the upgrade bundle to a test environment.
- 2. Open the original version of the script or form you want to research in the Architect.
- 3. Right-click the script, and then click Select All.
- 4. Copy and paste the information to a text editor, such as **WordPad**.
- 5. Save the script with the version number in the name.
- 6. Repeat steps 2 5 for the same plugin updated in this release.
- 7. Open the original plugin version in Microsoft Word (saved in step 5).
- 8. On the Tools menu, click Compare and Merge Documents.
- 9. Browse to and select the updated plugin (saved in step 6) and click Merge.
- 10. View the code changes and determine how to merge the changes with your customizations.

# Installing the Bundle Using the Administrator

Use the Administrator to install the Infor CRM v8.1.0 Update 05 bundle.

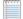

Before installing the update bundle, create a bundle of all customized plugins in your database. Your customized plugins will not be overwritten, however, this bundle can be used as a backup of your customizations.

#### To install the bundle

- 1. Open the Administrator.
- 2. On the Navigation Bar, click Bundles.
- 3. Click Install.
- Navigate to the folder where you extracted the Update files and double-click the bundle named Infor CRM v8.1.0 Update 05.sxb.
- 5. After the bundle is loaded, the **Choose Actions to Install** dialog box appears. View the plugins to be installed with this release, and then click **OK**.
- 6. During installation, click **Yes**, **Yes to All**, or **OK** on any confirmation message boxes for overwriting system plugins or indexes.
- 7. In the Choose Teams dialog box, select the teams to which you want to release plugins, and then click OK.

# **Updating the Integrity Checker Library**

8.1 SNC Update 03b includes a new Integrity Checker test. If you have opened the Integrity Checker since installing version 8.1, then you must perform the following steps in order to receive the updated Integrity Checker library.

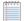

If you updated the Integrity Checker library for a previous update skip the following steps and proceed to "Refreshing the Image Cache"

#### To update the Integrity Checker library

- On the computer where the Integrity Checker is installed, browse to C:\ProgramData\SalesLogix\Integrity Checker.
- 2. Rename the existing SalesLogix.sxc file
- 3. Open Integrity Checker to automatically create the new library file.
- 4. If you have customized the Integrity Checker library, then you must merge the differences between the SalesLogix.sxc file renamed in step 2 and the new SalesLogix.sxc created in step 3 using a text editor of your choice.

# Refreshing the Image Cache

8.1 SNC Update 05 includes new icons for the Administrator and Architect and 8.1 Web Core Update 05 includes a new icon for the Application Architect. In order for the new icons to appear on Windows 8 or Windows Server 2012, it may be necessary to refresh the icon cache.

If you refreshed the image cache for a previous update you do not need to complete the following steps.

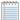

If your installation will also include Web Core Update 05, you can wait to complete these steps until after you have installed Web Core Update 05. These steps are also available in the *Applying Web Core Update 05 Version 8.1* document.

#### To update the icon cache

- Log on as the local administrative user to the machine that has the Administrator, Application Architect, or Architect installed.
  - This must be the Windows administrator user. Users that are just part of the Administrators group may not have the necessary permissions.
- Open a command window and type cd C:\Users\[User]\AppData\Local\Microsoft\Windows\Explorer.
   Replace [User] with the Windows user for whom the CRM Core product is installed on the machine, for example WebDLL.
- 3. To view a list of the files and confirm that the folder contains multiple files starting with iconcache, type dir.
- Close all programs running on the machine, including Explorer.
   To close Explorer, open Task Manager, open the Details tab, in the list right-click explorer.exe and click End Task.
- 5. In the command window, type **del iconcache\*** and then press **Enter**.
- Type shutdown /r to reboot the machine.
   The Start menu may not be visible until you reboot.
- 7. Repeat for each machine that has the Administrator, Application Architect, or Architect installed.

# **Using the Reporting Assistant to Map Dynamic Parameters**

The Reporting Assistant was introduced in 8.1 SNC Update 03 to support reports with dynamic parameters on the Web Client

In order to run reports with dynamic parameters on the Web Client, you must map any dynamic parameters. The Reporting Assistant identifies dynamic parameters for you and enables you to map them to the appropriate tables and fields.

Once you have identified and mapped all of the dynamic parameters, you will not have to map them again. If you create a new report or edit an existing report, use the Reporting Assistant to identify and map any new dynamic parameters.

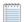

In order to map dynamic parameters, you will need to view reports in the SAP Crystal Reports designer.

#### To identify and map dynamic parameters

1. Depending upon your operating system, browse to Program Files\Saleslogix or Program Files (x86)\Saleslogix and double-click the **SLXReportingAssistant.exe**.

2. Log on to the Reporting Assistant using your user ID and password, and database alias.

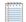

Reports must be processed before dynamic parameters can be mapped. This may take several minutes.

- 3. To narrow the list of reports, do one of the following:
  - Click the Ready filter and select True to narrow the list of reports to the reports that have been processed and are ready to be viewed or edited.
  - Click the Has Dynamic Parameters filter and select True to narrow the list of reports to the reports with dynamic parameters.
- 4. Click Refresh Filter.
- 5. Review the list of reports. Reports that require attention are highlighted in the grid using one of the following colors.
  - Yellow identifies reports with dynamic parameters.
  - Red identifies reports with one or more errors to be corrected.
  - Green identifies reports with dynamic parameters that have been mapped or are valid.
- Select a report from the Reports list.
- 7. Click the **Prompt Parameters** tab.
- 8. Review the list of parameters. Parameters that require attention are highlighted in yellow. Parameters that have already been mapped are highlighted in green.
- 9. To narrow the list of parameters, select one or both of the filter buttons:
  - Show Dynamic Only lists only dynamic parameters
  - Show In Use Only lists only parameters that are being used
- 10. Select a parameter in the grid and click the **Edit Dynamic Parameter** button.
- 11. Click View Report in SAP Crystal Reports.
  - a. If the Field Explorer is not open, on the View menu, click Field Explorer.
  - b. In the Field Explorer, expand Parameter Fields, and double-click the parameter you want to view.
  - In the Edit Parameter dialog box, note if the Value or Description contains information.
     Some parameters may have both a Value and a Description.
  - d. Hover your mouse over the Value or Description and note the table and field identified in the tooltip.
- 12. Do one of the following:
  - To add a parameter click the Add button.
  - To edit a parameter, select the parameter in the Data Source grid and click the ellipsis button
- 13. Return to the Reporting Assistant.
- 14. If the parameter had a Value defined in the Crystal Report designer, then map the Value to the correct table and field.
  - a. Select the parameter and click the **Data Source** button.
     The Select Data Source dialog box opens.
  - b. Under **Data Source Type** select **Value**.
  - c. Click the Suggestions drop-down arrow and select the item that matches the tooltip in the Crystal Report designer. If the Suggestions list is empty or does not match the table and field in the Crystal Reports designer, then use the Table and Field boxes to select the appropriate table and field.
  - d. Click OK.

- 15. If the parameter has a Description defined in the Crystal Report designer, then map the Description to the correct table and field.
  - a. Select the parameter and click the **Data Source** button. The Select Data Source dialog box opens.
  - b. Under **Data Source Type** select **Description**.
  - c. Click the Suggestions drop-down arrow and select the item that matches the tootlip in the Crystal Report designer. If the Suggestions list is empty or does match the table and field in the Crystal Reports designer, then use the Table and Field boxes to select the appropriate table and field.
  - d. Click OK.
- 16. Click the Launch report button to preview the report.
- 17. Click **OK**.
- 18. To fix or remove invalid metadata, click Validate Meta Data.
- 19. Repeat steps 9-14 for each of the parameters listed on the Prompt Parameters tab that are not highlighted in green.
  - If mapped parameters are not highlighted in green click the Refresh Display button.
- 20. If desired, preview the report to see how it will appear in the Windows or Web Client
- 21. When finished updating one or more reports, click Save Changes.
- 22. When finished updating one or more reports, click the Release button. Click Yes for each report you want to rerelease to anyone who previously has access to the report.